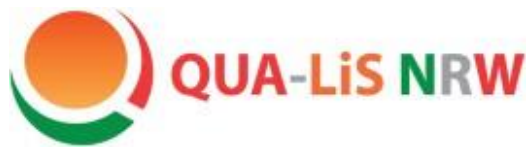

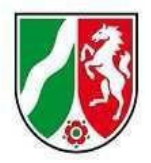

# Logineo-LMS für Einsteiger

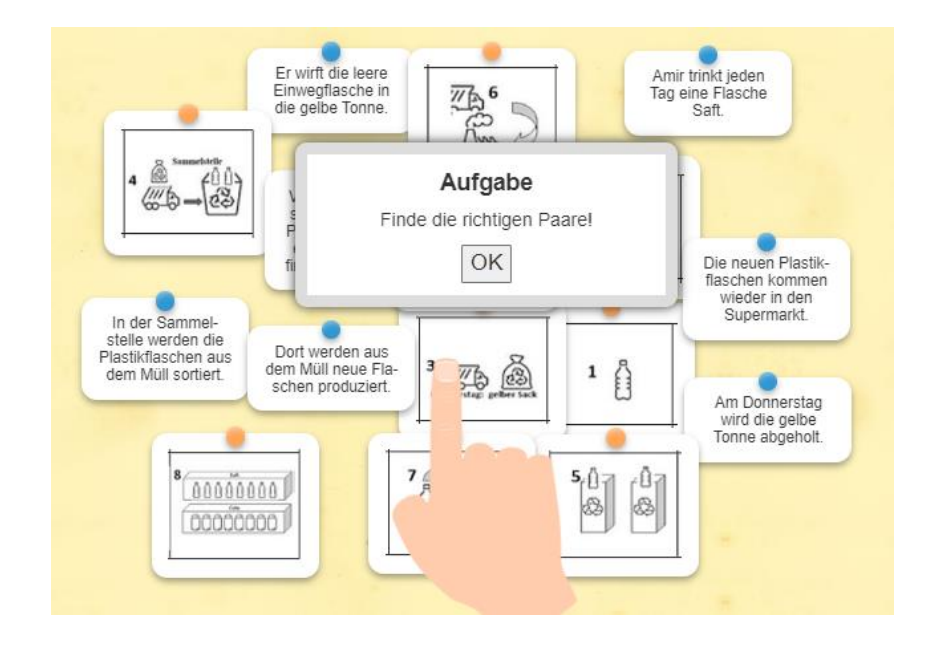

## LearningApps erstellen

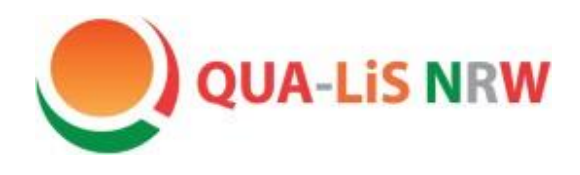

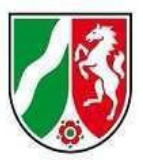

Agenda

- **Grundlagen**
- Möglichkeiten der Plattform
	- Apps finden
	- Apps überarbeiten
	- Neue Apps erstellen
- Ausprobieren

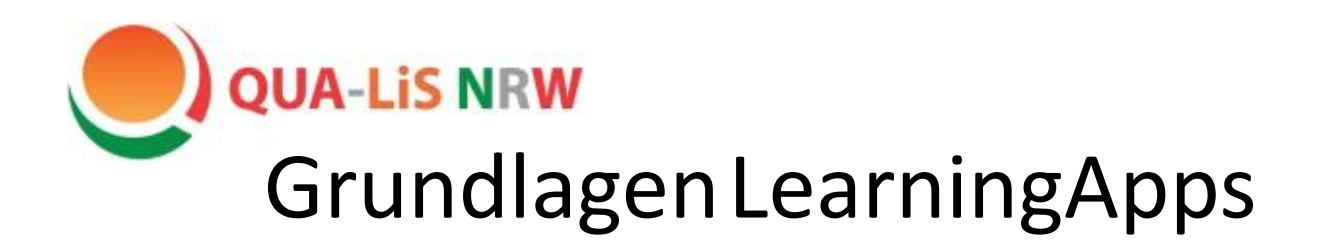

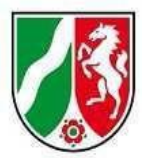

Was ist LearningApps.org?

- eine freizugängliche Plattform, auf der sich multimediale Lernbausteine erstellen lassen
- $\triangleright$  Eine Anmeldung ist nur für die Lehrkraft erforderlich.
- LearningApps können in Logineo-LMS integriert oder unabhängig davon genutzt werden.

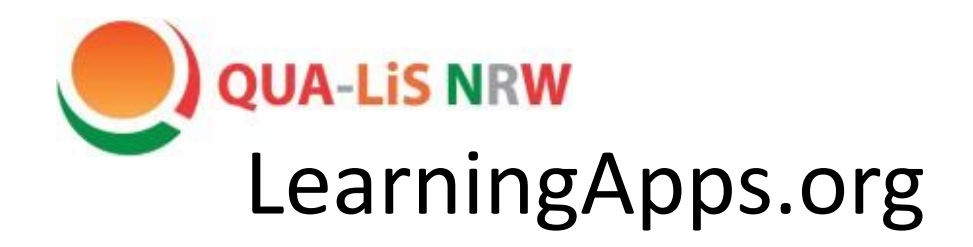

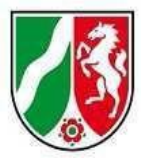

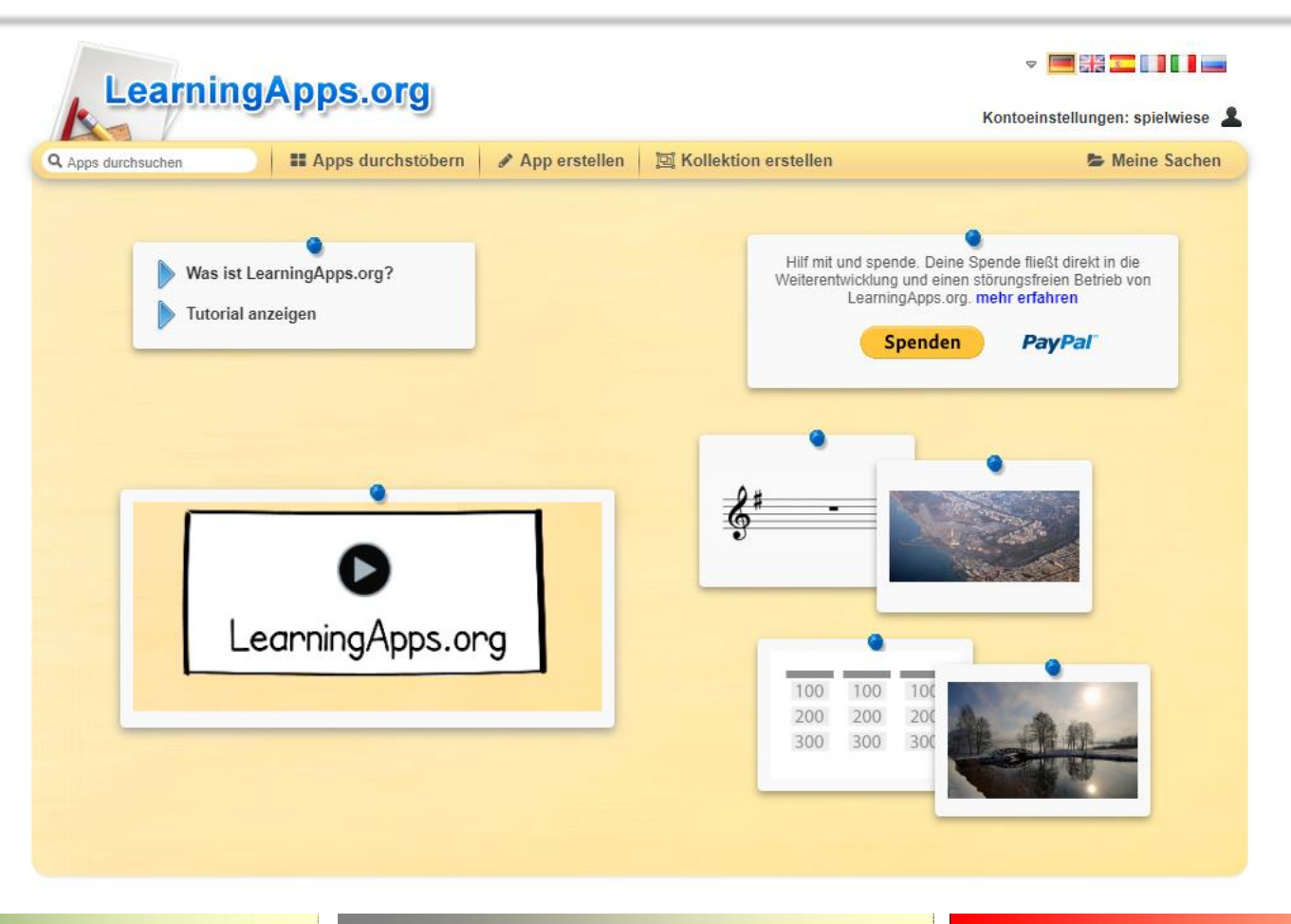

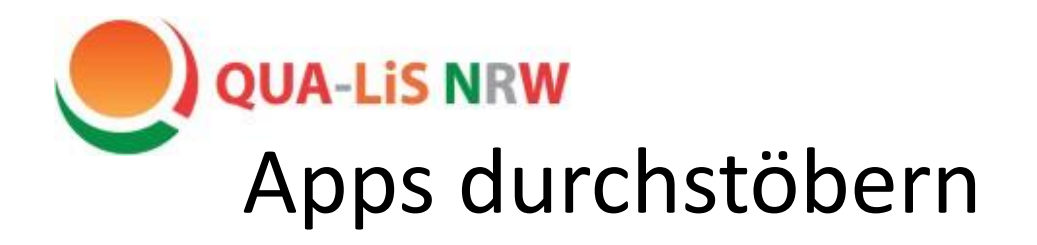

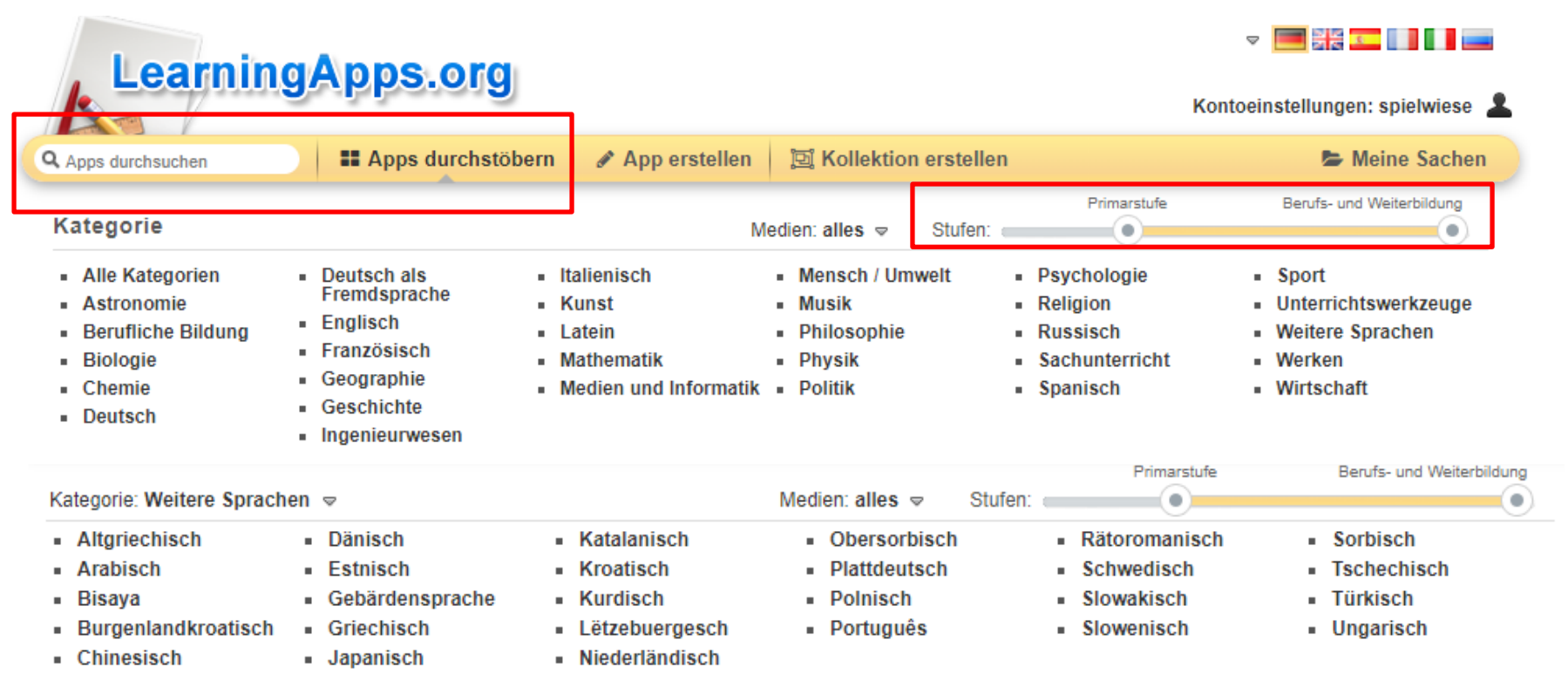

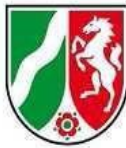

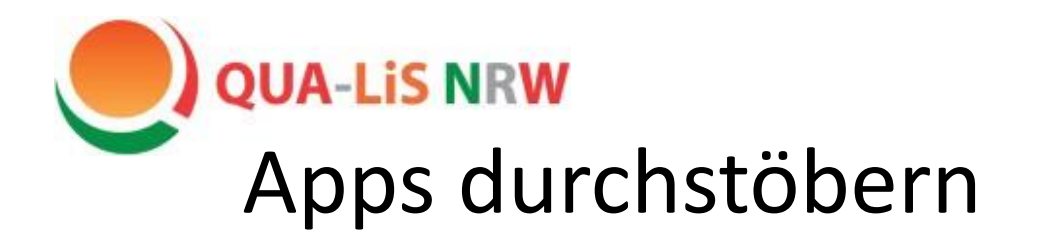

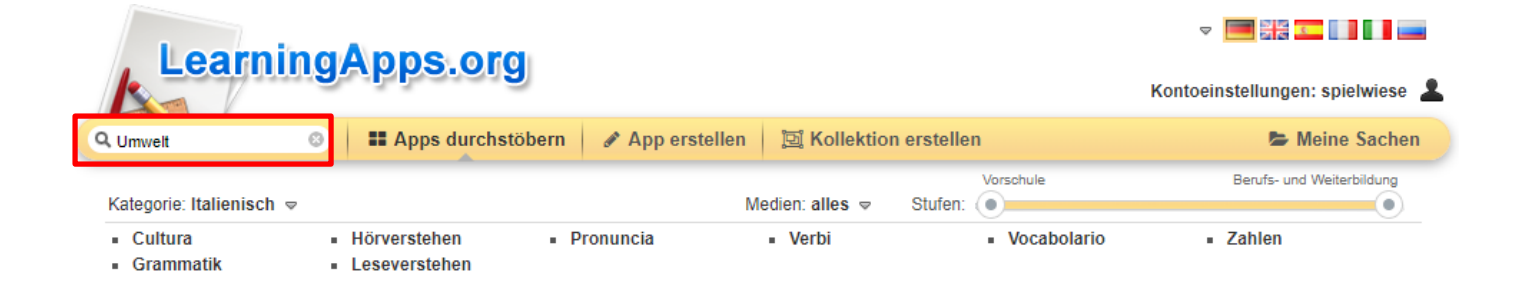

### Möchtest du die Profilseite von umwelt aufrufen?

### Suchergebnisse für "Umwelt" in Italienisch

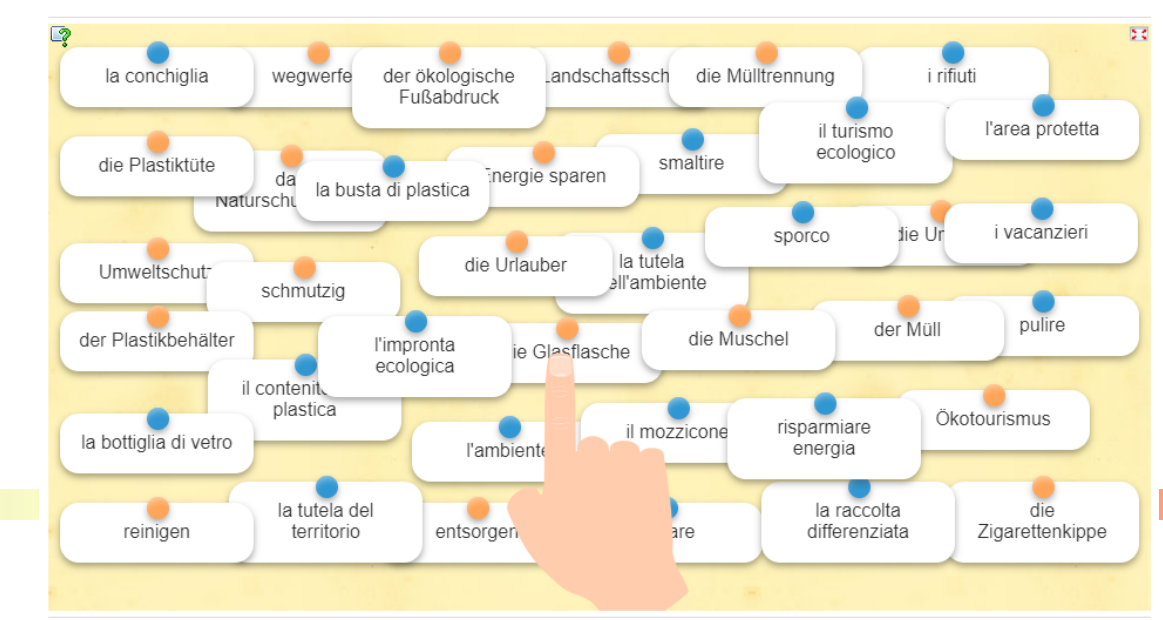

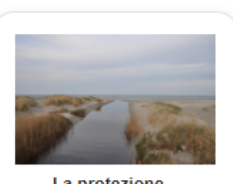

La protezione dell'ambiente

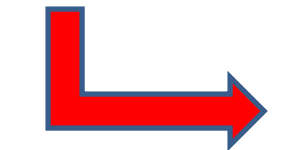

Qualitäts- und UnterstützungsAgentur-Landesinstitut für Schule

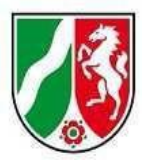

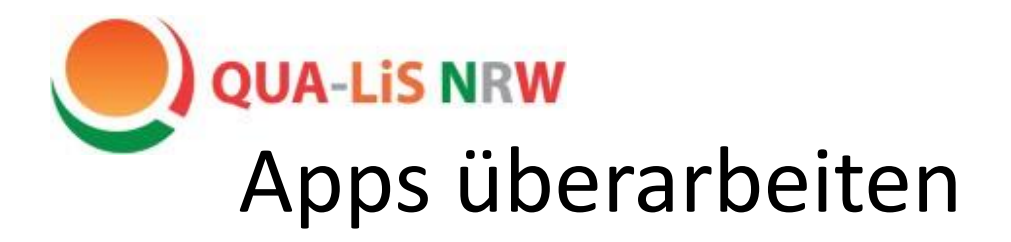

La protezione dell'ambiente

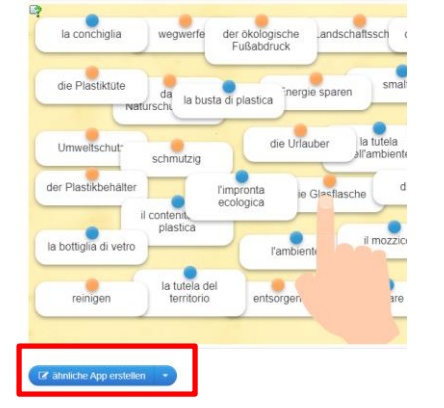

### ähnliche App erstellen

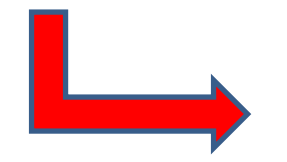

### **Titel der App**

La protezione dell'ambiente

### Aufgabenstellung

Geben Sie eine Aufgabenstellung zu dieser App ein. Diese wird beim Start ein

Abbinate la parola tedesca alla traduzione italiana che conviene!

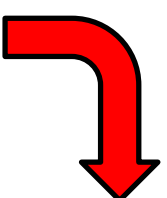

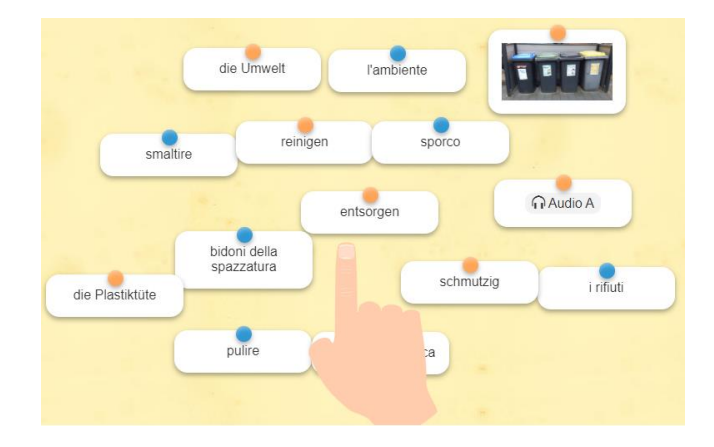

#### Paare

Geben Sie jeweils zwei Medien an, die zusammengehören. Sie können belieb

- Paar 1: 圙 die Umwelt  $(A)$
- Paar 1: 面  $\left( \mathbf{A} \right)$ **Tambiente**
- Paar 2: 侕 entsorgen  $(A)$
- Paar 2: 面  $\left( \mathbf{A}\right)$ smaltire
- 
- Paar 3: ग्री Landschaftsschutz  $(A)$ Paar 3:  $\hat{\mathbf{m}}$   $(\mathbf{A})$ la tutela del territorio

Qualitäts- und UnterstützungsAgentur-Landesinstitut für Schule

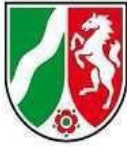

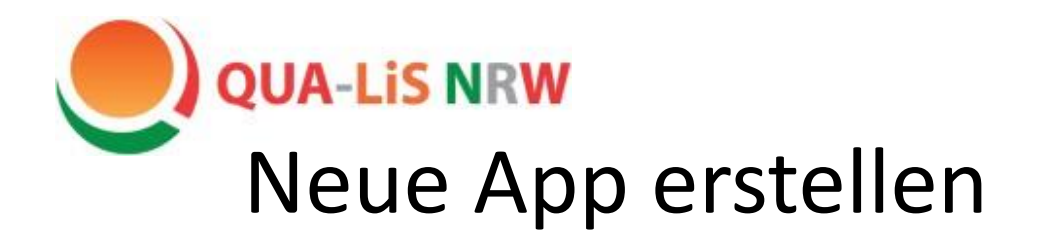

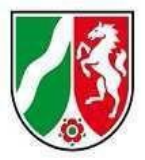

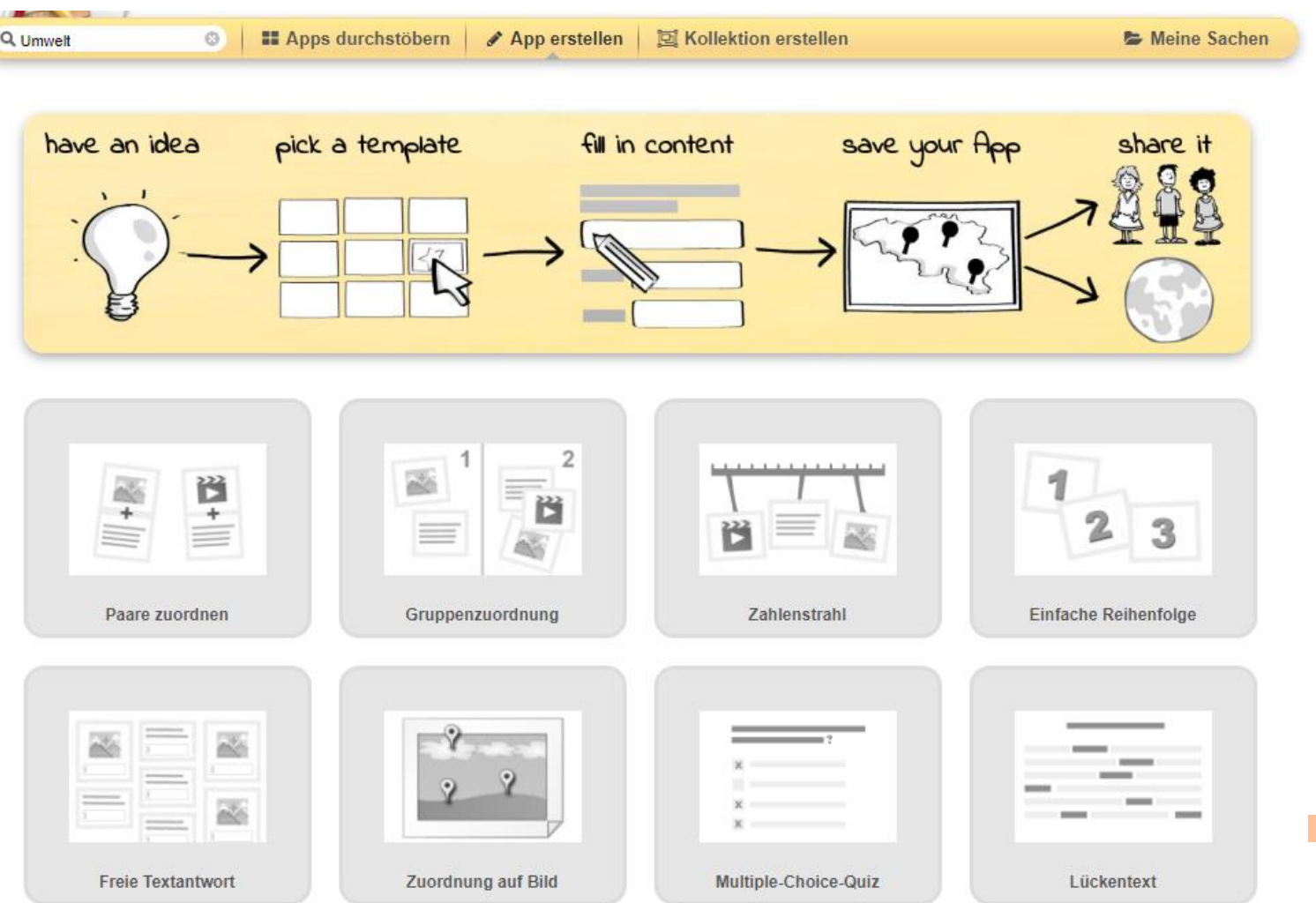

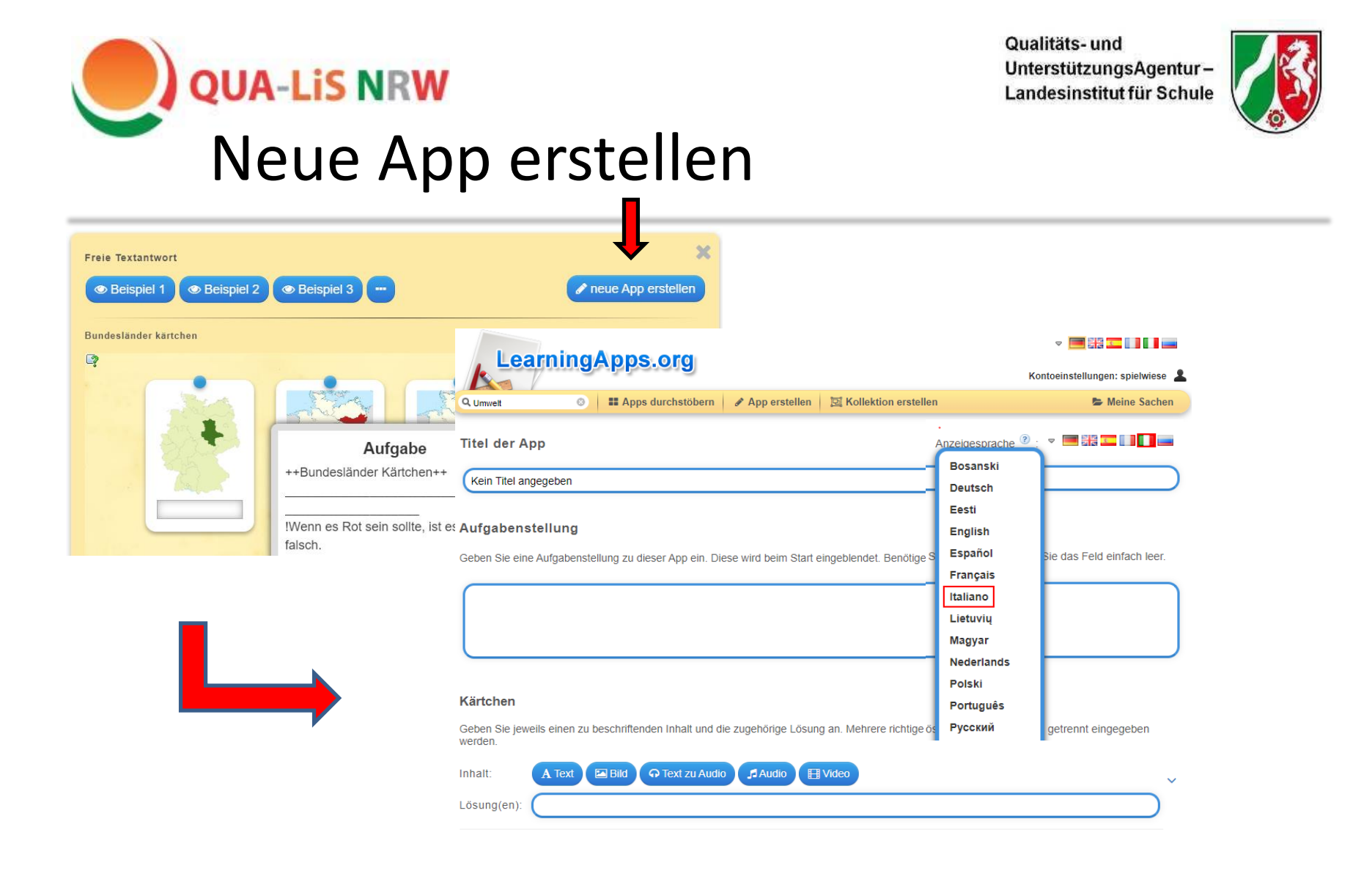

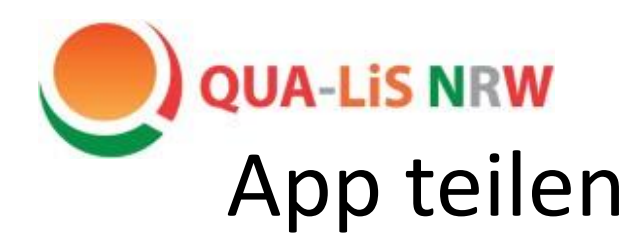

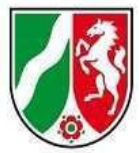

Nach dem Speichern gibt es verschiedene Möglichkeiten, die App weiterzugeben:

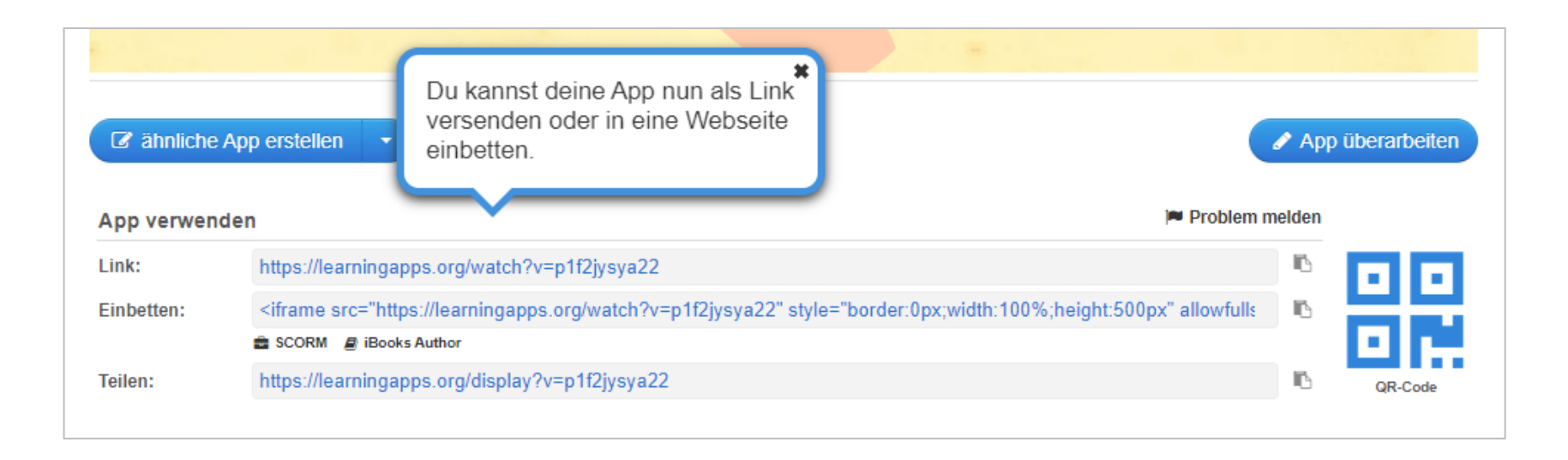

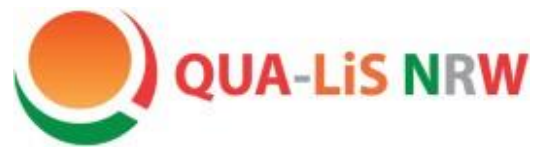

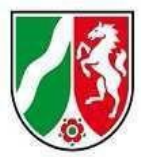

**Learningapps erproben**

- Gehen Sie auf die Seite [www.learningapps.org](http://www.learningapps.org/)
- Klicken Sie auf "anmelden":
- **Name: Spielwiese**
- **Passwort**: **Tagung 2022**
- Sie haben nun die Gelegenheit, eigene LearninApps zu erstellen.